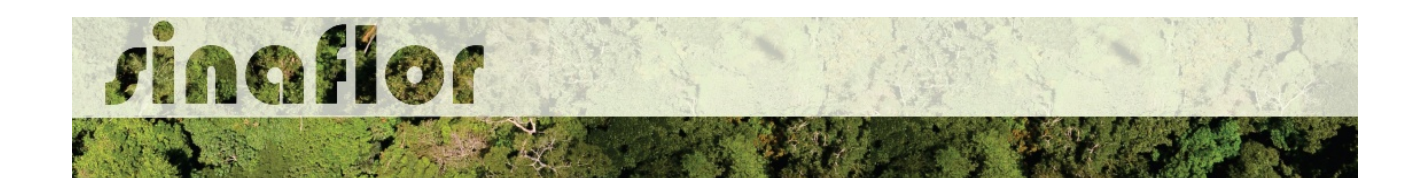

## **4. Módulo SINAFLOR - Imóveis**

O sistema SINAFLOR apresenta dentre várias funcionalidades a ferramenta "Imóveis". Trata-se de um módulo que permite ao produtor rural visualizar as informações detalhadas de seus imóveis inscritos no Cadastro Ambiental Rural – CAR.

O Cadastro Ambiental Rural – CAR, sob a responsabilidade do Serviço Florestal Brasileiro, é um registro eletrônico, obrigatório para todos os imóveis rurais, que tem por finalidade integrar as informações ambientais referentes à situação das Áreas de Preservação Permanente - APP, das áreas de Reserva Legal, das florestas e dos remanescentes de vegetação nativa, das Áreas de Uso Restrito e das áreas consolidadas das propriedades e posses rurais do país.

Criado pela Lei 12.651/2012 no âmbito do Sistema Nacional de Informação sobre Meio Ambiente - SINIMA, o CAR se constitui em base de dados estratégica para o controle, monitoramento e combate ao desmatamento das florestas e demais formas de vegetação nativa do Brasil, bem como para planejamento ambiental e econômico dos imóveis rurais.

No SINAFLOR é possível visualizar o mapa georreferenciado do CAR, com a espacialização dos usos na propriedade, permitindo ao produtor rural facilmente confrontar aspectos importantes, como a eventual sobreposição com terras indígenas, unidades de conservação e até mesmo checar a presença de embargos por autos de infração ambientais.

Além desta poderosa funcionalidade, existe a possibilidade ainda de arrendar a utilização de imóveis rurais de terceiros visando a implementação de projetos florestais no próprio SINAFLOR.

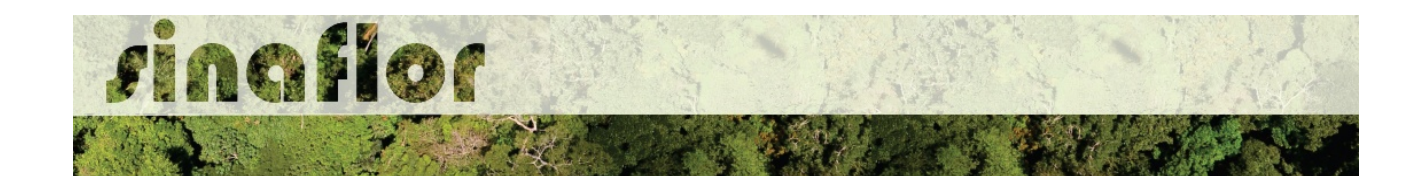

## **4.1. Arrendamento de Imóveis Rurais.**

Segundo DECRETO Nº 59.566, DE 14 DE NOVEMBRO DE 1966 que regulamenta alguns artigos do Estatuto da Terra, arrendamento é o contrato agrário pelo qual uma pessoa se obriga a ceder à outra, por tempo determinado ou não, a utilização de imóvel rural, parte ou partes do mesmo, incluindo, ou não, outros bens, benfeitorias e ou facilidades, com o objetivo de nele ser exercida atividade de exploração agrícola, pecuária, agroindustrial, extrativa ou mista, mediante certa retribuição ou aluguel, observados os limites percentuais da Lei.

O SINAFLOR possui a funcionalidade de Arrendamento de Imóveis Rurais. Nela o produtor rural que necessita do imóvel poderá solicitar o uso do bem de um terceiro, devendo para isso o dono do imóvel ter seu imóvel inscrito no CAR e ter acesso ao SINAFLOR.

Para que o Arrendamento seja concluído é necessário que o proprietário do imóvel aceite o arrendamento, e importe o "Contrato de Arrendamento ou Comodato".

Feito isto, o imóvel rural estará disponível para que o arrendatário o utilize para submeter projetos florestais via SINAFLOR.

O usuário, enquanto produtor rural, deve estar cadastrado no Cadastro Técnico Federal de Atividades Potencialmente Poluidoras e/ou Utilizadoras de Recursos Ambientais (CTF/APP), em qualquer atividade que esteja relacionada as categorias "Indústria de Madeira" ou "Uso de Recursos Naturais". É importante ainda que este usuário esteja em dias com o Comprovante de Registro e o Certificado de Regularidade.

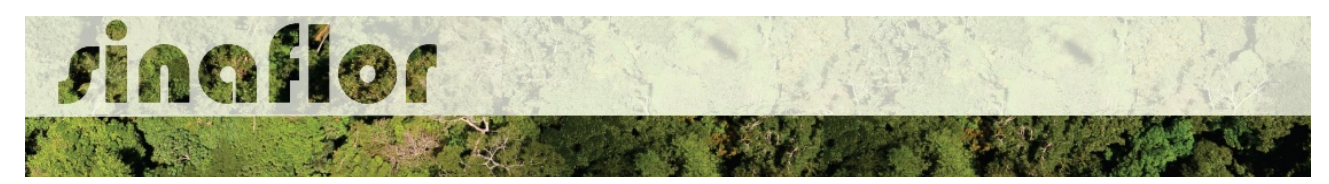

## **4.2. Primeiros Passos – Solicitar Arrendamento**

Uma vez definido o arrendamento entre as partes, o arrendatário deverá acessar o sistema SINAFLOR, e na aba "Imóveis" selecionar a opção "Arrendar Imóvel Rural".

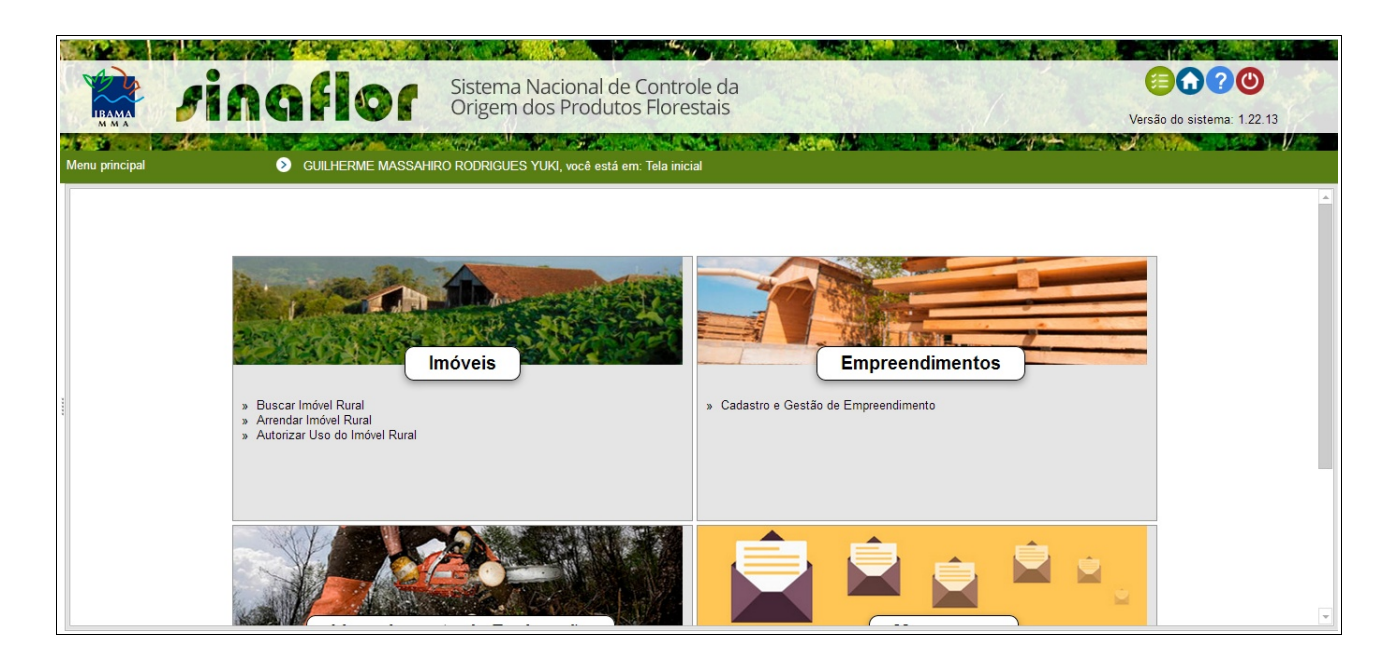

Logo em seguida é aberta nova tela para gerenciamento de arrendamentos realizados.

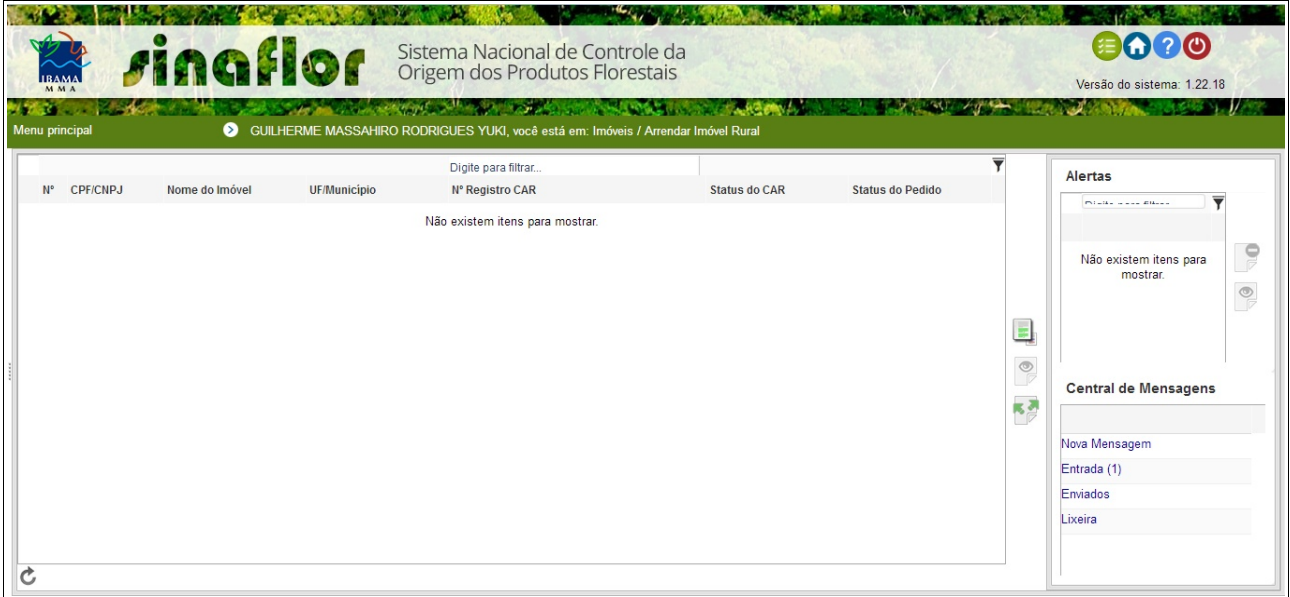

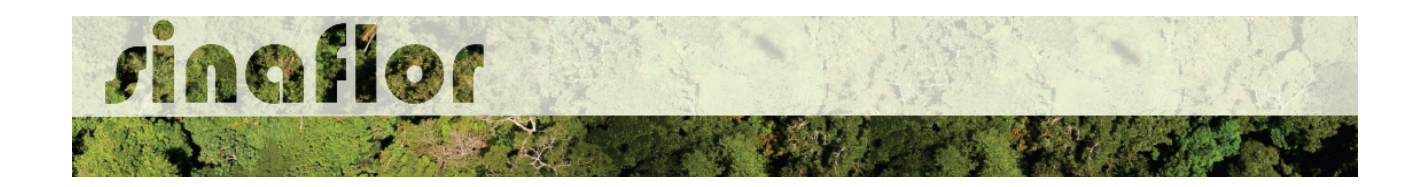

Para iniciar a operação, o arrendatário deverá ter em mãos o "Número do Registro do CAR" do arrendador, devendo preenche-lo no campo correspondente, conforme tela abaixo.

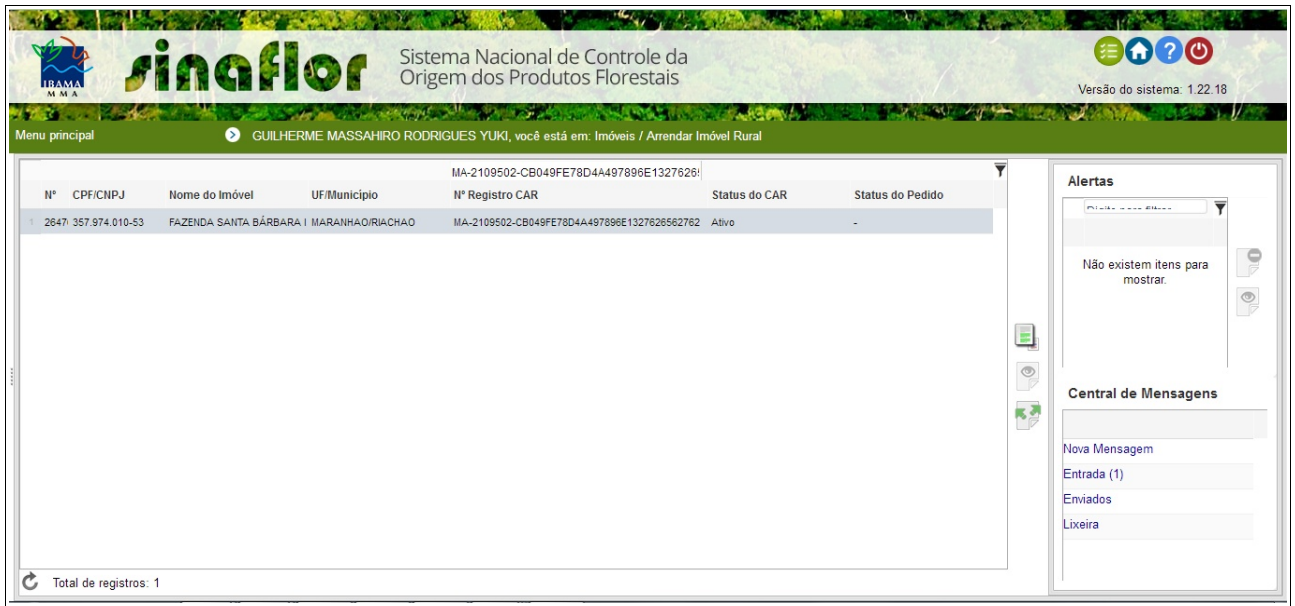

Ao preencher o número do registro, o respectivo aparece de forma automática. Para solicitar o arrendamento o arrendatário deverá selecionar o registro do imóvel e então clicar no botão "Solicitar o Uso do Imóvel Rural" localizado na barra de ferramentas lateral.

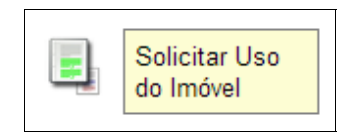

É então aberta uma nova janela, onde estarão disponível as informações do proprietário e do imóvel a ser requerido para arrendamento. É possível inclusive visualizar o mapa do imóvel a ser requerido.

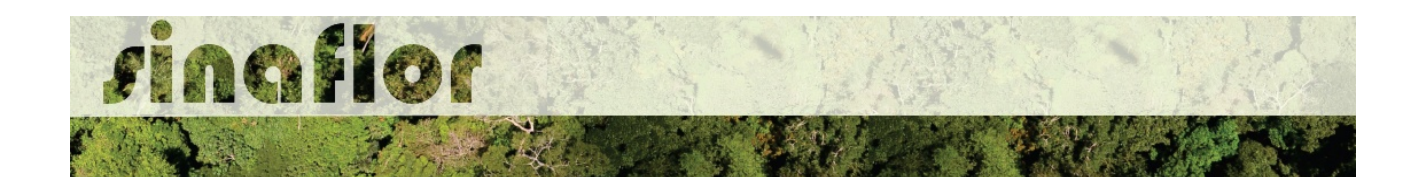

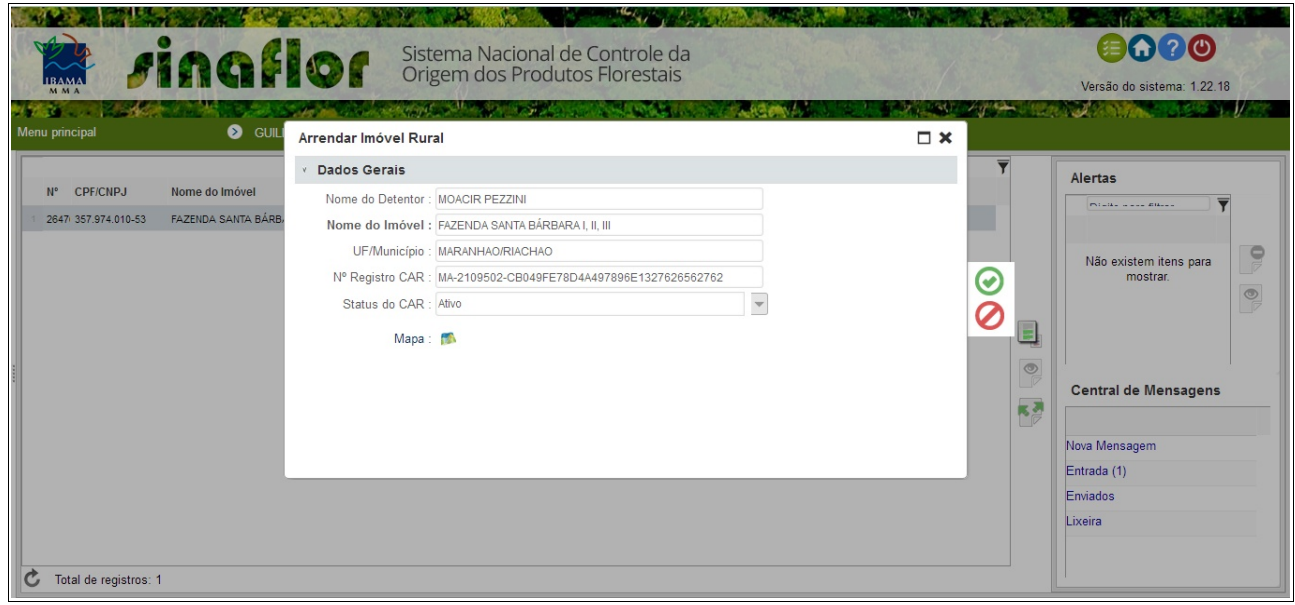

Confirmadas as informações, o arrendatário deverá selecionar o botão "Solicitar o Uso do Imóvel Rural"

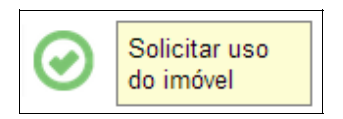

Feito isto, a operação é realizada com sucesso, estando o pedido com status "Em Análise"

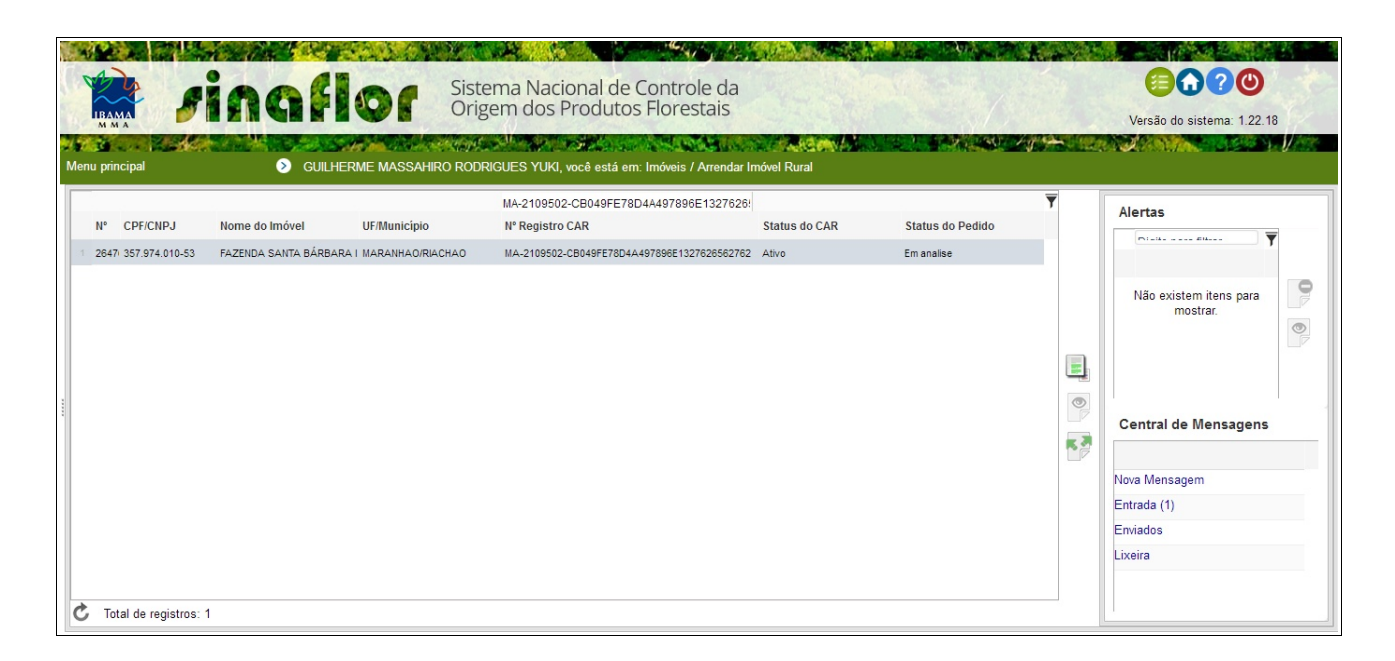

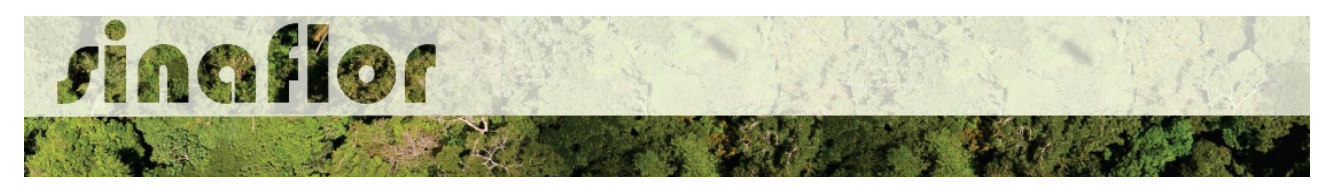

## **4.3. Autorizar Arrendamento**

Após o pedido realizado pelo interessado em arrendar o móvel, é hora do proprietário autorizar sua utilização.

Para isto, arrendador deverá acessar o SINAFLOR, e na aba "Imóveis" selecionar a opção "Autorizar Uso do Imóvel".

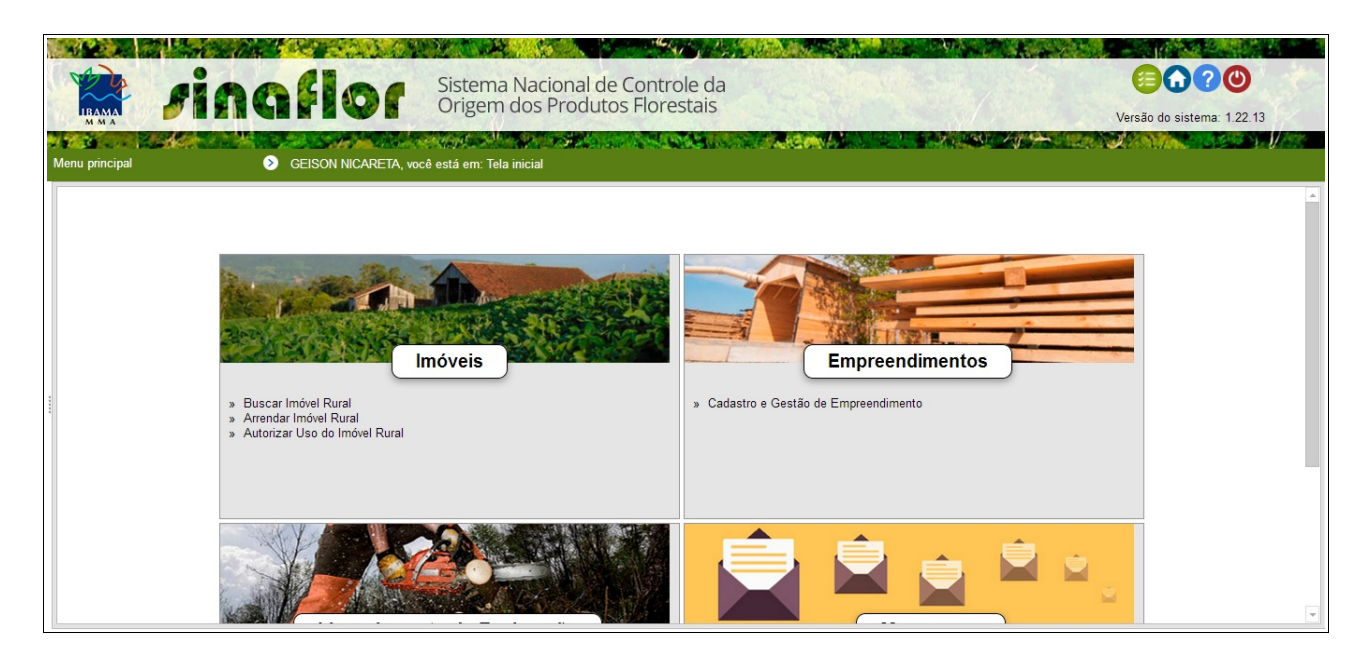

Logo em seguida é aberta nova tela de gerenciamento dos arrendamentos.

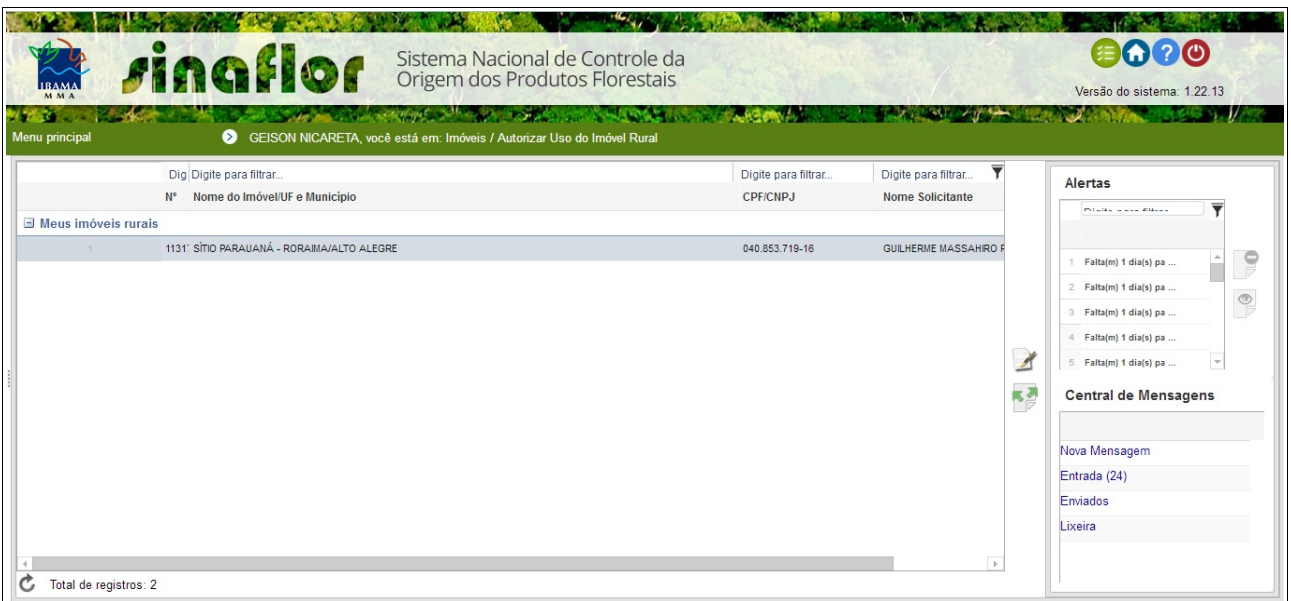

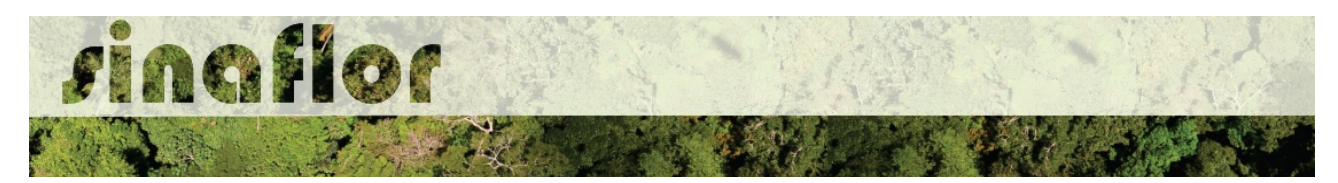

Para efetuar a operação, o arrendador deverá selecionar o pedido e clicar no botão "Analisar Solicitação" localizado na barra de ferramentas lateral.

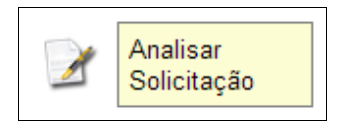

Em seguida é aberta uma nova janela para confirmação dos dados do imóvel a ser arrendado e para inserção do documento relativo ao "Contrato de Arrendamento ou Comodato".

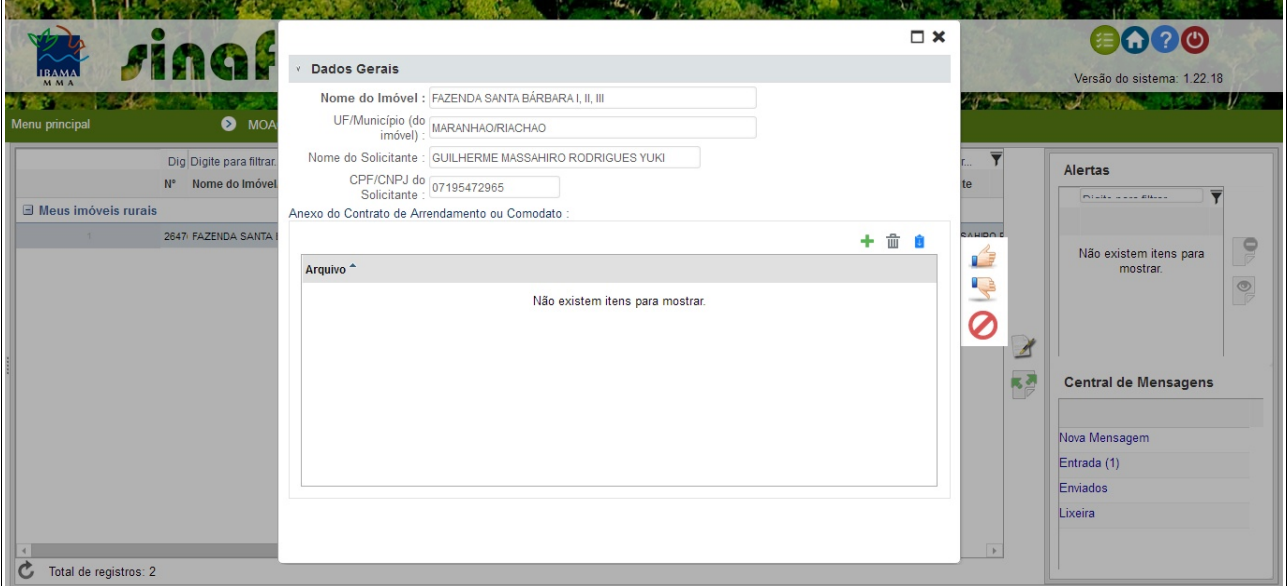

Em anexar, o arrendador tem as seguintes opções:

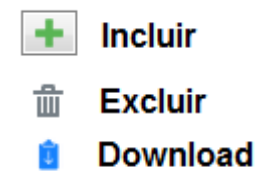

Feito a importação do contrato de arrendament, e confirmadas as informações o arrendador deverá concluir a operação.

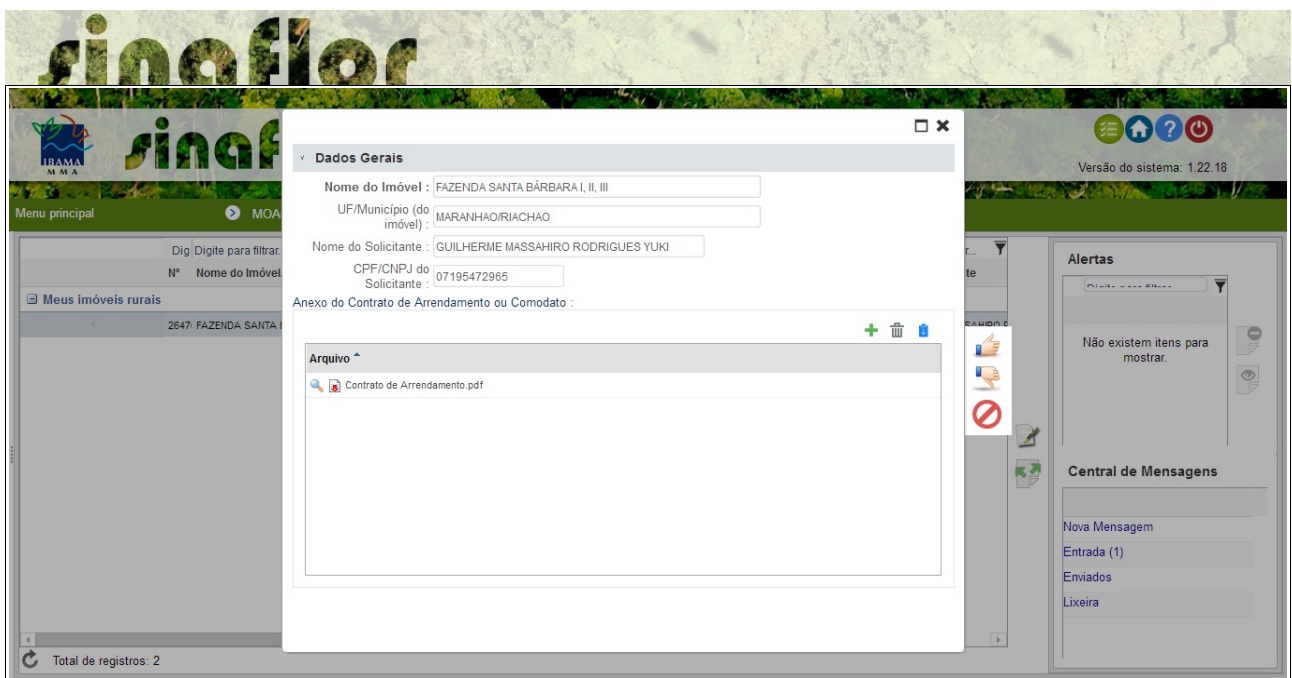

Para conclusão basta selecionar a opção "Aceitar Solicitação"

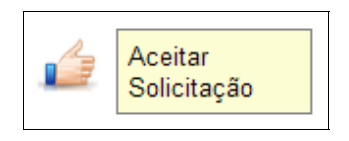

O sistema então realizará a operação com sucesso, aparecendo agora o imóvel na lista de "Meus Imóveis Arrendados"

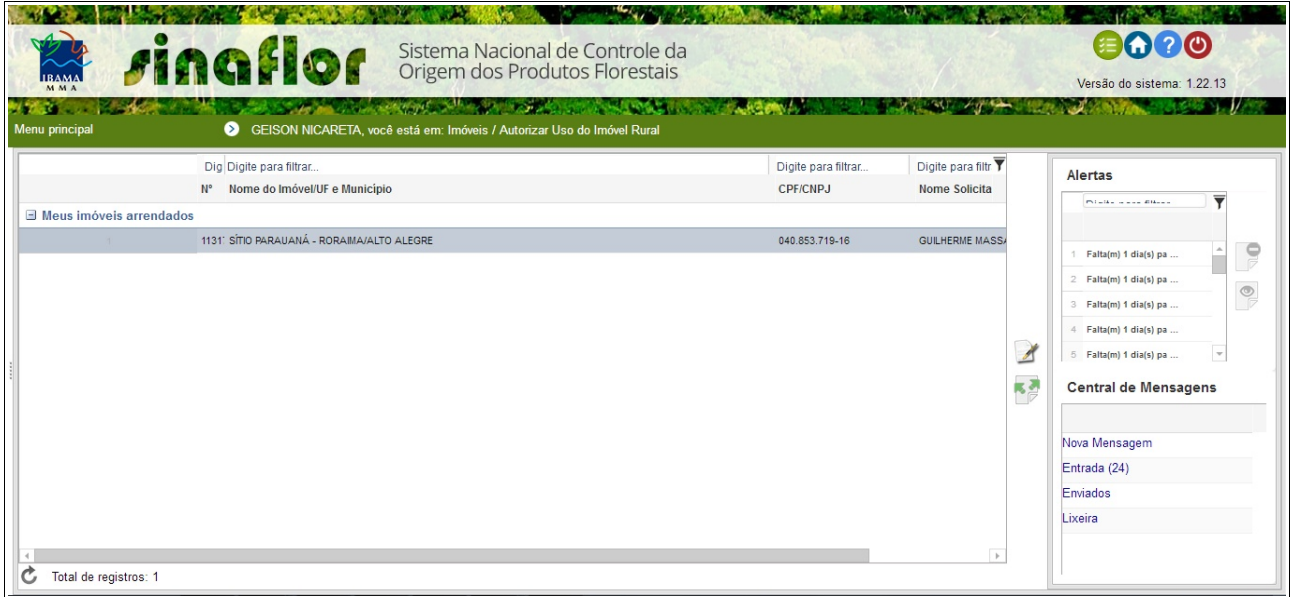

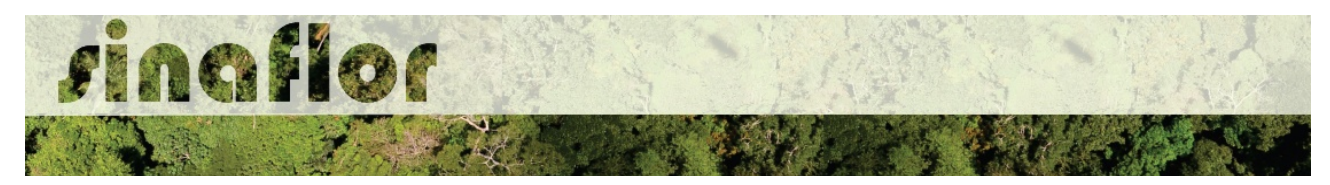

Já na tela do arrendatário o imóvel pode ser visualizado na condição "Imóveis de Terceiros".

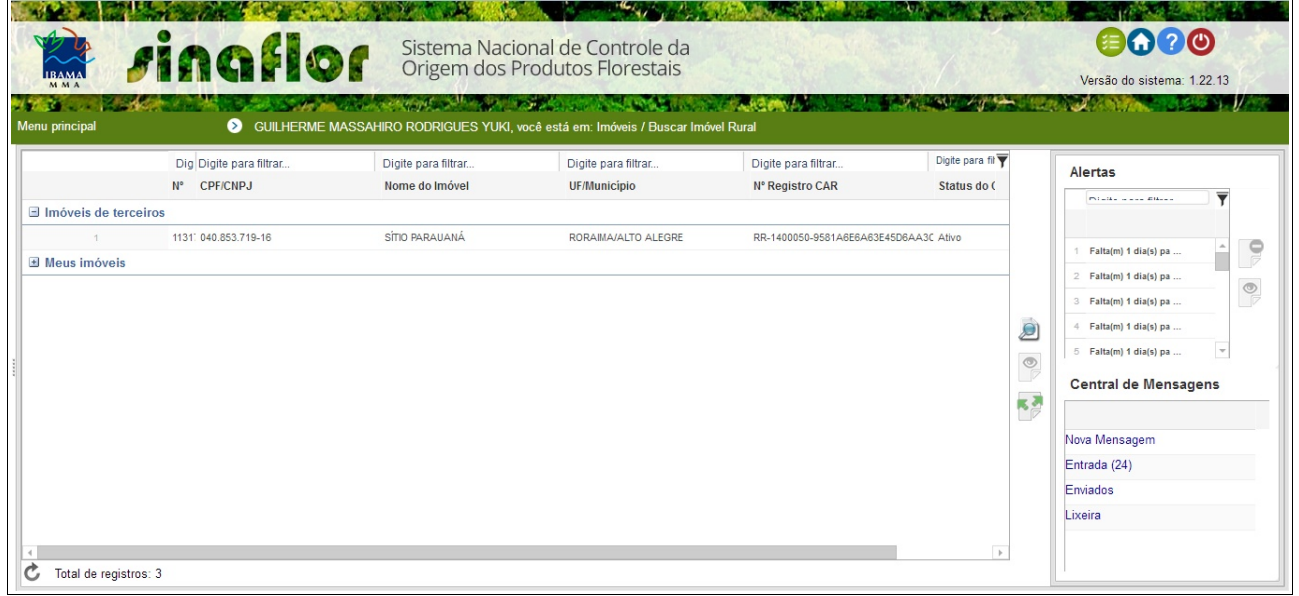

No Módulo Licenciamento de Exploração, no cadastramento de Projetos Florestais, ao vincular imóvel rural o sistema SINAFLOR já disponibilizará o imóvel arrendado para sua eventual vinculação ao projeto florestal a ser solicitado.

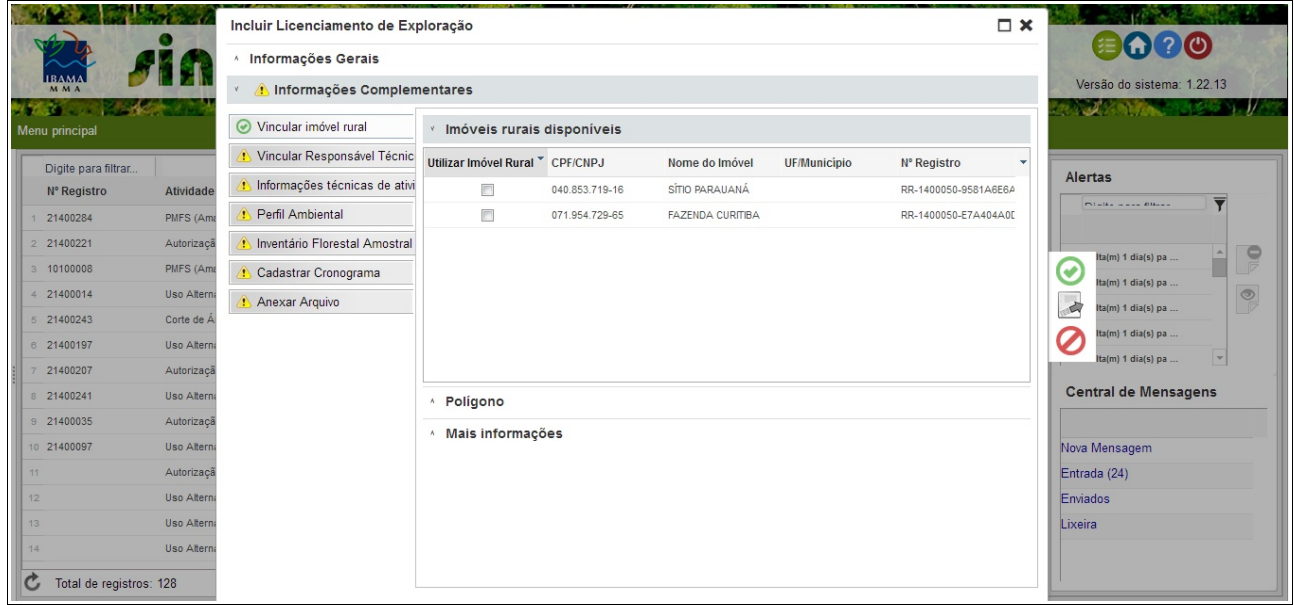

Esta ferramenta permitirá aos produtores rurais/empreendedores obter novas áreas para início ou ampliação de projetos florestais.